## **1 Administrar usuarios e grupos en Linux**

Linux é un sistema multiusuario que se basea en contas, que son estruturas de datos e procedementos que se utilizan para identificar aos usuarios concretos dun ordenador. Saber administrar estas contas é un coñecemento básico pero importante.

Moitas redes empregan bases de datos de contas de rede. Entre estes sistemas están NIS (*Network Information System*, Sistema de información da rede), unha actualización deste sistema chamada NIS+, LDAP (*Lightweight Directory Access Protocol*, Protocolo lixeiro de acceso a directorios), dominios de Kerberos, dominios de Windows NT 4.0 e dominios de Directorio Activo (AD).

## **1.1 Sumario**

- [1](#page-0-0) [Os nomes de usuario de Linux](#page-0-0)
- 2 **Os comandos** *w* **e** *whoami* Temos estes dous comandos que nos indican:
	- O comando w mostra que usuarios están conectados ou con sesión aberta. Se se especifica usuario, só mostra as conexións dese usuario.
	- O comando whoami nos indica que usuario somos agora mesmo.
- [3](#page-1-0) [Os grupos en Linux](#page-1-0)
- 4 Contrasinal: O contrasinal almacénase encriptado, polo que non garda parecido evidente có contrasinal real. Un asterisco (\*) ou un signo de admiración (!) denota unha conta sen contrasinal (é dicir, unha conta que non permite o acceso, pois está bloqueada). Isto é habitual en contas que utiliza o propio sistema.
- 5 **Comando** groups**:** Con este comando podemos ver os grupos aos que pertence un usuario, tanto o principal como os secundarios: **\$ groups usuario**.
- [6](#page-2-0) [Asociar UID e GID a usuarios e grupos](#page-2-0)
- 7 **Comando** *id* O comando id mostra a identidade do usuario (UID) e os grupos aos que pertence.
- [8](#page-2-1) [Configurar contas de usuario](#page-2-1)
	- ♦ [8.1](#page-2-2) [Engadir usuarios](#page-2-2)
- 9 **Skeleton** É moi interesante o directorio "esqueleto", que por defecto é */etc/skel*, aínda que o podemos configurar onde nos interese coa opción *-k*. Este directorio contén arquivos e directorios que serán copiados no directorio *home* dos usuarios creados coa ferramenta *useradd*. Está claro que isto será así cando sexan empregadas as opcións *-m* (ou *--create-home*).
	- ♦ [9.1](#page-3-0) [Modificar contas de usuario](#page-3-0)
	- ♦ [9.2](#page-4-0) [Eliminar contas](#page-4-0)
- [10](#page-4-1) [Configurar grupos](#page-4-1)
	- ♦ [10.1](#page-4-2) [Engadir grupos](#page-4-2)
	- ♦ [10.2](#page-4-3) [Modificar a información do grupo](#page-4-3)
	- ♦ [10.3](#page-5-0) [Eliminar grupos](#page-5-0)
- [11](#page-6-0) [Acceso dos usuarios con privilexios de](#page-6-0) *root*
	- ♦ [11.1](#page-6-1) [O comando](#page-6-1) *su*
	- ♦ [11.2](#page-6-2) [O comando](#page-6-2) *sudo*
- 12 **Axuda de** *visudo* Para modificar o arquivo *sudoers* hai que empregar a utilidade visudo. Simplemente con escribir *visudo* na liña de comandos o arquivo *sudoers* abrirase para editalo e configuralo.
- 13 **Sudo gráfico** Non se debe usar **sudo** para iniciar aplicacións gráficas como root. No seu lugar débese usar **gksudo** (**kdesudo** en Kubuntu). O comando **gksudo** establece o directorio HOME a /root. Isto evita que se creen ficheiros nos directorios dos usuarios onde o dono é o root.

## <span id="page-0-0"></span>**1.2 Os nomes de usuario de Linux**

**Os nomes de usuario de Linux** consisten en calquera combinación de letras maiúsculas e minúsculas, números e moitos símbolos de puntuación, incluíndo puntos e espazos.

- Non obstante, algúns signos de puntuación, como os espazos, causan problemas en determinadas utilidades de Linux, polo que é preferible evitar o seu uso nos nomes de usuario.

- Ademais, os nomes de usuario deben comezar por unha letra, polo que non será válido un nome de usuario como "69a", pero "a69" é correcto.

- Aínda que os nomes de usuario poden costar de ata 32 caracteres, moitas utilidades truncan os nomes de usuario de mais de 8 caracteres ou similares ao mostralos, polo que é interesante limitar a lonxitude dos nomes a 8 caracteres.

- Linux distingue entre maiúsculas e minúsculas nos nomes de usuario.

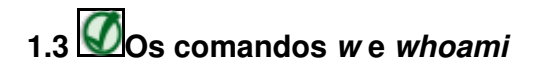

Temos estes dous comandos que nos indican:

- O comando [w](http://linuxcommand.org/man_pages/w1.html) mostra que usuarios están conectados ou con sesión aberta. Se se especifica usuario, só mostra as conexións dese usuario.
- O comando [whoami](http://linuxcommand.org/man_pages/whoami1.html) nos indica que usuario somos agora mesmo.

## <span id="page-1-0"></span>**1.4 Os grupos en Linux**

É interesante agrupar aos usuarios mediante grupos para mellorar a productividade.

- Cada ficheiro dun sistema Linux está asociado a un grupo.

- Cada grupo pode ter dende ningún usuario ata tantos como teña o ordenador. Se un usuario pertence a un grupo ou a outro, agás o seu grupo por defecto ou primario, contrólase mediante o ficheiro */etc/group*. Vexamos un exemplo:

```
adm:x:4:patricia, juser
cdrom:x:24:adri, patricia, juser
lpadmin:x:106:patricia, juser
admin:x:112:patricia, juser
patricia:x:1000:
```
Cada liña do ficheiro ten a seguinte estrutura:

#### **grupo:contrasinal:GID:usuario1,usuario2,...,usuarioN**

- **grupo**: nome do grupo
- **contrasinal**: campo de contrasinal (neste exemplo cunha x indicando que as auténticas contrasinais están gardadas de forma encriptada no ficheiro **/etc/gshadow**)
- **GID**: identificador numérico do grupo
- **listaUsuarios**: lista separada por comas dos usuario que teñen a ese grupo como grupo secundario.

- Ademais do descrito en */etc/group*, cada usuario posúe un grupo por defecto ou primario. O grupo primario do usuario defínese na configuración do usuario de */etc/passwd* (o ficheiro que define as contas).

javier:x:1000:1000::/home/javier:/bin/bash

Como pode verse no exemplo anterior, para cada usuario almacénase a seguinte información: *login:x:UID:GID:descrición:directorioPersoal:Shell*

Como no caso de **/etc/group** o **x** indica que as auténticas contrasinais están gardadas no ficheiro **/etc/shadow**.

usuario:\$6\$kbzYVOsJ\$84OVN7IApJLC/jw60jXZP/ierMeCqgK2X9iFYOXTNZokkzxC5i.z7MbBJP7QgT4mQV/Qg9z89CCorJ5Ef4/au1:15596:0:99999:7::: sshd:\*:15604:0:99999:7:::

Cada entrada no ficheiro **/etc/shadow** ten a seguinte estrutura:

#### *nomeUsuario:contrasinal:ultimoCambio:min:max:aviso:inactividade:exp:reservado*

- **nomeUsuario**: nome do usuario
- **contrasinal**: contrasinal cifrada do usuario
- **ultimoCambio**: data do último cambio do contrasinal (días dende o 1 de Xaneiro de 1970)
- **min**: mínimo número de días que deben pasar para poder cambiar o contrasinal
- **max**: número máximo de días que pode estar o usuario con ese contrasinal. Utilízase para obrigar ao usuario a que cambie o contrasinal
- **aviso**: número de días que se avisará con antelación ao usuario de que o contrasinal vai caducar
- **inactividade**: número de días antes de que se bloquee a conta se non cambiou o contrasinal
- **exp**: data na que caduca a conta. Cóntase en días a partir do 1/1/1970. Se o campo está en branco, a conta non caduca nunca. Se caducou o superusuario ou administrador do sistema deberá activala
- **reservado**: reservado para usos futuros

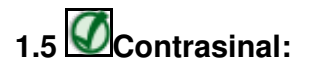

O contrasinal almacénase encriptado, polo que non garda parecido evidente có contrasinal real. Un asterisco (\*) ou un signo de admiración (!) denota unha conta sen contrasinal (é dicir, unha conta que non permite o acceso, pois está bloqueada). Isto é habitual en contas que utiliza o propio sistema. - Un usuario pode acceder a ficheiros que pertencen a outros grupos sempre que o usuario pertenza a dito grupo e que o acceso estea permitido polos permisos de acceso do grupo. Sen embargo, para executar programas ou crear ficheiros cun grupo distinto do primario, o usuario deberá executar o comando *newgrp* para cambiar a pertenencia ao grupo actual. Nese momento é cando o sistema lle pedirá ao usuario o contrasinal do grupo para poder pertencer a el.

# **1.6Comando groups:**

Con este comando podemos ver os grupos aos que pertence un usuario, tanto o principal como os secundarios:

#### **\$ groups usuario**.

## <span id="page-2-0"></span>**1.7 Asociar UID e GID a usuarios e grupos**

Linux define aos usuarios e grupos por números, aos que se refire como ID de usuario (UID) e ID de grupos (GID), respectivamente.

- Linux segue o rastro dos usuarios e grupos por estes números, non polo seu nome. Linux emprega */etc/passwd* ou */etc/group*.

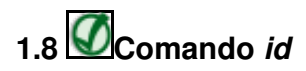

O comando [id](http://linuxcommand.org/man_pages/id1.html) mostra a identidade do usuario (UID) e os grupos aos que pertence.

- As distribucións de Linux reservan o primeiro centenar de ID de usuario e grupos (0-99) para o uso do sistema. O mais importante destes é o **0**, que corresponde ao *root* (tanto o usuario como o grupo).

- Mais alá do 100, as ID de usuario e grupo atópanse dispoñibles para os usuarios e grupos normais.
- Cando se crean contas de usuario e de grupo o sistema localizará o seguinte número sen utilizar.
- Cando se elimine unha conta, o número de ID de dita conta poderase reutilizar.
- Normalmente o GID 100 é *users*, o grupo por defecto para algunhas distribucións.

- Poderíanse crear varios nomes de usuario que empreguen a mesma UID ou varios nomes de grupo que empreguen a mesma GID. Trataríase, en certo modo, de contas ou grupos distintos; teñen entradas diferentes en */etc/passwd* ou */etc/group*, polo uqe poden ter distintos directorios *home*, diferentes contrasinais, etc. Pero, como teñen o mesmo ID que outros usuarios ou grupos, serán tratados de idéntico xeito no referente aos permisos dos ficheiros.

## <span id="page-2-1"></span>**1.9 Configurar contas de usuario**

Como administrador de Linux é necesario saber cómo engadir, modificar ou eliminar contas de usuario.

## <span id="page-2-2"></span>**1.9.1 Engadir usuarios**

Os usuarios pódense engadir mediante as utilidades [useradd](http://linuxcommand.org/man_pages/useradd8.html) e [adduser](http://linux.about.com/od/commands/l/blcmdl8_adduser.htm).

• **useradd** - É a utilidade por defecto que ten Debian para engadir usuarios. A súa sintaxe básica é a seguinte:

```
useradd [-c comentario] [-d dir-home] [-e data-expiración] [-f días-inactivo]
[-g grupo-defecto] [-G grupo[,...]] [-m [-k dir-esqueleto] | -M]
[-p contrasinal] [-s shell] [-u UID [-o]] [-r] [-n] nome-usuario
```
• adduser - Engade usuarios e grupos ao sistema de acordo ás opcións da liña de ordes seleccinadas e á configuración existente no arquivo **/etc/adduser.conf**. Ofrece unha interfaz máis sinxela que **useradd**, seleccionando un valor axeitado para o identificador de usuario (UID), crea un directorio personal (**/home/USUARI@**) coa configuración predeterminada, executa un script personalizado e outras funcionalidades.

- Na súa forma mais simple, pódese escribir só *useradd nome-usuario*. O resto dos parámetros utilízanse para modificar os valores por defecto do sistema, que se almacenan no ficheiro */etc/login.defs*.

- **Vexamos un exemplo:** "Temos un sistema no que se engadeu un disco duro montado como */home2*. Deséxase crear unha conta para unha usuaria chamada **lara** e colocar o seu directorio *home* nese disco. Tamén se desexa que **lara** sexa membro dos grupos *proxecto1* e *proxecto4*, tendo *proxecto4* como grupo por defecto. A usuaria tamén quere que *bash* sexa a súa consola por defecto". O comando que crea a usuaria **lara** con eses parámetros é o seguinte:

```
# Se non están creados os grupos:
$ groupadd proxecto4
$ groupadd proxecto1
# Agora créase o usuario:
$ useradd -d /home2/lara -m -g proxecto4 -G proxecto1,proxecto4 -s /bin/bash lara
# Por último, configurámoslle un contrasinal por defecto:
$ passwd lara
- Para automatizar o cambio de contrasinais é moito máis útil o comando chpasswd:
# Có comando mkpasswd ciframos o contrasinal a empregar
```

```
$ mkpasswd
# Password:blah
# BVR2Pnr3ro5B2
##
# Agora executamos o comando chpasswd indicando que o contrasinal ven cifrado.
# Pasámoslle o binomio usuario:contrasinal
$ echo "lara:$(mkpasswd abc123..)" | chpasswd -e
```
#### Se *mkpasswd* non está instalado:

```
$ apt-get install whois
```
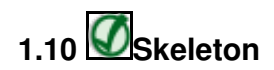

É moi interesante o directorio "esqueleto", que por defecto é */etc/skel*, aínda que o podemos configurar onde nos interese coa opción *-k*. Este directorio contén arquivos e directorios que serán copiados no directorio *home* dos usuarios creados coa ferramenta *useradd*. Está claro que isto será así cando sexan empregadas as opcións *-m* (ou *--create-home*).

#### <span id="page-3-0"></span>**1.10.1 Modificar contas de usuario**

Moitas veces teremos que modificar certos parámetros dalgunha conta de usuario, poderémolo facer de varias maneiras: editando directamente ficheiros críticos como */etc/passwd* ou */etc/shadow* onde se almacenan de forma encriptada os contrasinais dos usuarios, modificar ficheiros de configuración específicos do usuario ou empregar utilidades do sistema como as que se empregan para crear contas.

#### • **Definir un contrasinal:**

- Ainda que *useradd* ofrece o parámetro **-p** para definir un contrasinal, esta ferramenta require un contrasinal pre-encriptado.

- Por conseguinte, é mais fácil crear unha conta de forma desactivada (sen empregar **-p**) e definir o contrasinal tras crear a conta.
- Isto podémolo facer có comando [passwd](http://linuxcommand.org/man_pages/passwd1.html) ou, como vimos antes, moito mellor có comando [chpasswd.](http://linux.die.net/man/8/chpasswd)

- Os usuarios normais poden utilizar *passwd* para cambiar os seus contrasinais, pero moitos dos seus parámetros só os pode

utilizar *root*. En concreto, **-l**, **-u**,**-i** e**-d** quedan fora do alcance dos usuarios normais.

- Os contrasinais de Linux poden conter letras, números e signos de puntuación. Linux distingue entre maiúsculas e minúsculas nos contrasinais.

#### • **Empregar a utilidade** *usermod***:**

- O programa [usermod](http://linuxcommand.org/man_pages/usermod8.html) é moi similar a *useradd* nas súas funcionalidades e parámetros, ainda que esta utilidade cambia unha conta existente en lugar de crear unha nova.

- *usermod* permite a incorporación dun parámetro **-m** cando se utiliza con **-d**. O parámetro **-d**, por si só, cambia o directorio *home* do usuario, pero non move ningún ficheiro. Se se agrega **-m**, *usermod* moverá os ficheiros do usuario ao novo sitio.

- Se cambiamos a UID dunha conta, esta acción non cambiará a UID almacenada cós ficheiros do usuario. Como consecuencia, o usuario pode deixar de ter acceso a estes ficheiros. Pódese actualizar manualmente as UID de todos os ficheiros empregando o comando [chown](http://linuxcommand.org/man_pages/chown1.html). En concreto, un comando como o seguinte, executado tras cambiar a UID da conta *lara*, restaura o propietario correcto dos ficheiros do directorio *home* de *lara*:

\$ usermod -u 2000 lara

# Cambiamos os permisos de acceso para os seus documentos

\$ chown -R lara /home2/lara

#### • **Empregar a utilidade** *chage***:**

- O comando [chage](http://linuxcommand.org/man_pages/chage1.html) permítenos modificar os parámetros das contas relacionados coa expiración desta.
- As contas de Linux se poden configurar para que expiren automáticamente se se cumple cualquera destas condicións: · O contrasinal non cambiou nun periodo de tempo específico.
	- · A data do sistema sobrepasou o tempo predeterminado.
- Estes parámetros contrólanse coa utilidade *chage*, que posúe a seguinte sintaxe:

```
chage [-l] [-m mindías] [-M maxdías] [-d últimodía] [-I díasinactivo] [-E fechaexpiración ] [-W díasaviso] nomeusuario
```
- A opción **-l** fai que *chage* mostre a información do periodo de expiración da conta e do contrasinal dun usuario concreto.
- No seguinte exemplo o *password* do usuario lara configúrase para que expire en 10 días dende o último cambio de contrasinal:

\$ chage -M 10 lara

#### <span id="page-4-0"></span>**1.10.2 Eliminar contas**

Sobre o papel, borrar contas de usuario é fácil. Pode utilizar o comando [userdel](http://linuxcommand.org/man_pages/userdel8.html) para realizar a función de eliminar as entradas do usuario de */etc/passwd* e, se o sistema emprega contrasinais ocultas, */etc/shadow*. O comando *userdel* só recibe tres parámetros cós que conseguiremos:

- **Borrar ficheiros de usuario:** O parámetro **-r** fai que o sistema elimine todos os ficheiros da cola de correo do usuario e do seu directorio *home*.

- - **Forzar o borrado:** Pódese forzar o borrado da conta mentres un usuario está dentro do sistema empregando a opción **-f** xunto con **-r**.
- - **Obter axuda:** A opción **-h** resume as opcións de *userdel*.

Vexamos un exemplo no que se elimina a conta *lara*:

\$ userdel -r lara

Có comando anterior tamén se eliminan todos os arquivos do usuario **lara**. Pero, se o usuario ten arquivos gardados por algún sitio do árbol de directorios podemos empregar o comando *find* có seu parámetro **-uid** (ou **-user**, se empregamos *find* antes de borrar a conta). Por exemplo, se *lara* ten o UID 2000, pódese empregar o seguinte comando para localizar todos os seus ficheiros:

\$ find / -uid 2000

## <span id="page-4-1"></span>**1.11 Configurar grupos**

Linux ofrece ferramentas de configuración de grupos moi semellantes ás das contas de usuario en moitos aspectos, pero sen esquecer que "un grupo non é unha conta de usuario".

## <span id="page-4-2"></span>**1.11.1 Engadir grupos**

Linux proporciona o comando [groupadd](http://linuxcommand.org/man_pages/groupadd8.html) para engadir novos grupos. Esta utilidade é similar a *useradd* pero ten menos opcións.

A sintaxe de *groupadd* é a seguinte:

```
groupadd [-g GID [-o]] [-r] [-f] nomegrupo
```
Na maioría dos casos, os grupos créanse sen especificar parámetros, excepto o propio nome do grupo:

\$ groupadd proxecto3

### <span id="page-4-3"></span>**1.11.2 Modificar a información do grupo**

A información dos grupos, como a das contas de usuario, pódese modificar empregando utilidades ou ben directamente, editando o ficheiro de configuración */etc/group*.

• **Uso de** *groupmod* **e** *usermod*

- O comando [groupmod](http://linuxcommand.org/man_pages/groupmod8.html) modifica os parámetros dun grupo existente. A súa sintaxe é a seguinte:

groupmod [-g GID [-o]] [-n nomenovogrupo] nomeantigogrupo

Có parámetro **-o** podemos configurarlle a un grupo un GID que xa pertence a outro grupo.

- Para engadir un usuario a un grupo empregaremos o comando [usermod](http://linuxcommand.org/man_pages/usermod8.html) có seu parámetro **-G**.

Por exemplo, o seguinte comando define a *lara* como membro dos grupos *users*, *proxecto1* e *proxecto4* e a elimina de todos os demais grupos:

\$ usermod -G users,proxecto1,proxecto4 lara

Pero, para cambiar o grupo por defecto dun usuario, empregamos o parámetro **-g**:

\$ usermod -g proxecto2 lara

- Pódese saber a que grupos pertence actualmente un usuario có comando [groups](http://linuxcommand.org/man_pages/groups1.html):

\$ groups lara

- Para evitar a omisión accidental dun grupo, moitos administradores prefiren modificar o ficheiro */etc/group* ou empregar o comando [gpasswd.](http://linuxcommand.org/man_pages/gpasswd1.html) De calquera deses xeitos poderanse engadir usuarios a un grupo sen especificar a que grupos existentes pertence xa.

#### • **Uso de** *gpasswd*

- O comando [gpasswd](http://linuxcommand.org/man_pages/gpasswd1.html) é o equivalente a [passwd](http://linuxcommand.org/man_pages/passwd1.html) para os grupos.

- O comando *gpasswd* tamén lle permite modificar outras características dos grupos e asignar administradores de grupos: usuarios que poden realizar nestes algunhas funcións administrativas propias dos grupos.

- A sintaxe básica deste comando é a seguinte:

gpasswd [-a usuario]  $[-d$  usuario]  $[-R]$   $[-r]$   $[-A$  usuario $[,\ldots]$ ]  $[-M$  usuario $[,\ldots]$ ] grupo

- Engadimos administradores ao grupo có parámetro **-A usuario**.

- Engadimos usuarios ao grupo có parámetro **-a usuario**.

- Se executamos o comando sen mais parámetros que o nome do grupo, *gpasswd* cambia o contrasinal do grupo. Os contrasinais de grupo permiten controlar quen é membro do grupo, os membros dun grupo poden empregar [newgrp](http://linuxcommand.org/man_pages/newgrp1.html) para cambiar o grupo ao que pertencen actualmente, poderán así cambiar de grupo temporalmente e en calquera momento introducindo o contrasinal configurado. Así e todo, *newgrp* non está correctamente implementado en todas as distribución.

#### • **Modificar directamente os ficheiros de configuración dos grupos:**

- A información dos grupos almacénase fundamentalmente no ficheiro */etc/group*.

- Nel teremos unha liña por grupo. Como xa vimos antes, unha liña típica deste ficheiro ten este aspecto:

```
# Nome do grupo:Contrasinal oculta:GID:Lista de usuarios
project1:x:501:lara, rafa, andrea, daniel
```
- Os usuarios tamén poden ser membros dun grupo en base á especificación de grupo primario do seu ficheiro */etc/passwd*.

- Os sistemas con contrasinais ocultas utilizan outro ficheiro, */etc/gshadow*, para almacenar a información dos contrasinais ocultos dos grupos.

#### <span id="page-5-0"></span>**1.11.3 Eliminar grupos**

• Os grupos se eliminan có comando [groupdel,](http://linuxcommand.org/man_pages/groupdel8.html) que recibe un único parámetro: o nome do grupo.

Vexamos un exemplo no que eliminamos o grupo *proxecto3*:

\$ groupdel proxecto3

• Tamén se pode eliminar un grupo editando o ficheiro */etc/group* (e */etc/gshadow*).

Como ocorre ao borrar usuarios, o borrado de grupos pode deixar ficheiros orfos no ordenador có comando *find*. Vexamos un exemplo:

Despois de atopar algún arquivo que pertenza ao grupo borrado o normal é borrar os ficheiros ou asignarlles outro grupo empregando os comandos [chown](http://linuxcommand.org/man_pages/chown1.html) ou [chgrp](http://linuxcommand.org/man_pages/chgrp1.html).

## <span id="page-6-0"></span>**1.12 Acceso dos usuarios con privilexios de** *root*

Ademais de entrar no *login* do sistema como *root*, hai dúas formas de ampliar os privilexios dun usuario e adquirir os de *root*. Para facer isto empregaremos os comandos [su](http://linuxcommand.org/man_pages/su1.html) e [sudo](http://linuxcommand.org/man_pages/sudo8.html).

#### <span id="page-6-1"></span>**1.12.1 O comando** *su*

O comando [su](http://linuxcommand.org/man_pages/su1.html) fai que un usuario que se identificou coa súa propia conta poida cambiar o seu **uid** ao de *root*. Por suposto debe saber o *password* do *root*.

## <span id="page-6-2"></span>**1.12.2 O comando** *sudo*

...

O comando [sudo](http://www.sudo.ws/sudo/sudo.man.html) permítenos executar un comando como outro usuario. Así, neste caso non é necesario coñecer o contrasinal de *root* para executar certos comandos de administración.

A relación de usuarios e comandos permitidos para eles deben de estar no ficheiro */etc/sudoers* [\(Axuda de sudoers\)](http://www.gratisoft.us/sudo/sudoers.man.html). Por exemplo, para que o usuario **lara** poida facer *shutdown* do sistema debe existir unha entrada no ficheiro *sudoers* como:

```
# Cmnd alias specification
Cmnd_Alias SHUTDOWN_CMDS = /sbin/shutdown, /sbin/halt, /sbin/reboot
...
%admin ALL = (ALL) ALL
lara ALL=(ALL) NOPASSWD: SHUTDOWN_CMDS
```
Logo "lara" poderá apagar o equipo empregando o comando:

\$ sudo shutdown -h now

Ou reinicialo empregando o comando:

```
$ sudo shutdown -r now
```
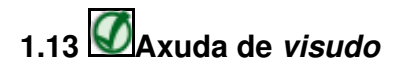

Para modificar o arquivo *sudoers* hai que empregar a utilidade [visudo.](http://www.gratisoft.us/sudo/visudo.man.html) Simplemente con escribir *visudo* na liña de comandos o arquivo *sudoers* abrirase para editalo e configuralo.

En ubuntu, por defecto, todos os usuarios que pertencen ao grupo *admin* teñen permisos de *root*. A liña que indica iso no arquivo *sudoers* é a seguinte:

# Members of de admin group may gain root privileges %admin ALL=(ALL) ALL

Neste caso:

- %admin: grupo que obtén os privilexios. Neste caso o grupo *admin*.
- ALL: en que equipos. Neste caso en todos.
- (ALL): de que usuarios gaña os privilexios: Neste caso de todos. Este campo é opcional.
- ALL: que comandos pode executar. Neste caso todos.

Outras accións posibles có comando sudo son as seguintes:

```
$ sudo -l
# Descubrir pode executar un usuario calquera,
# sempre e cando o fagamos dende root ou un usuario con ALL privilexios:
$ sudo -l -U usuario
# Para eliminar as nosas credenciales en sudo:
$ sudo -k
# A seguinte vez que empreguemos sudo nos pedirá outra vez o contrasinal.
# Para executar a Shell como o usuario proba:
$ sudo -u proba
# Para executar a Shell como o usuario proba e ademais configurar este 
# tal e como o vería ese usuario (directorio, aparencia...):
$ sudo -u proba -i
# Para executar a Shell como o usuario root:
$ sudo su
# Para executar a Shell como o usuario root e ademais configurar este 
# tal e como o vería root (directorio, aparencia...):
$ sudo su -
```
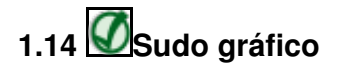

Non se debe usar **sudo** para iniciar aplicacións gráficas como root. No seu lugar débese usar **gksudo** (**kdesudo** en Kubuntu). O comando **gksudo** establece o directorio HOME a /root. Isto evita que se creen ficheiros nos directorios dos usuarios onde o dono é o root.